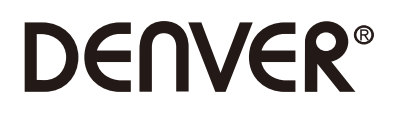

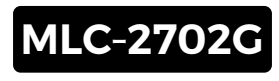

## **PC Monitor**

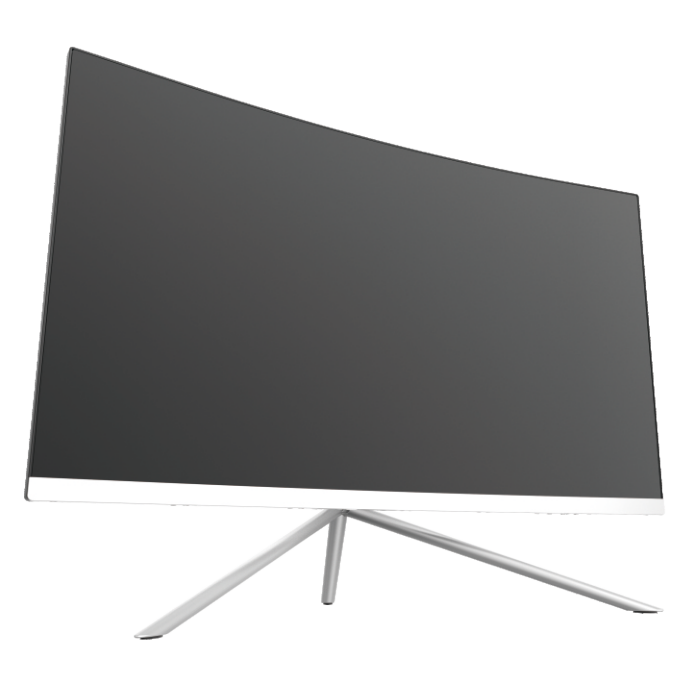

 Przed rozpoczęciem korzystania należy przeczytać niniejszą broszurę i zachować ją na przyszłość.

## **Sekcja 1: Przegląd produktu**

1.1– Przyciski monitora

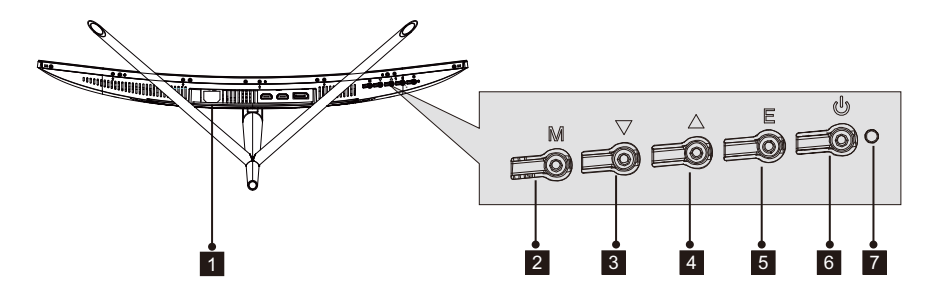

- 1 Gniazdo zasilania: Podłącz kabel zasilania do zasilania i monitora.
- 2 Przycisk menu M: Naciśnij, by wyświetlić menu OSD lub wejść do podmenu.
- $3$  **Przycisk w dół**  $\blacktriangledown$  **:** Naciśnij, by przejść niżej w menu.
- 4 **Przycisk w górę ▲** : Naciśnij, by przejść wyżej w menu.
- 5 Przycisk wyjścia E: Naciśnij, by wyjść.
- 6 **U Przycisk zasilania:** Naciśnij, by włączyć/wyłączyć monitor.
- 7 Wskaźnik LED: Zmienia kolor, oznaczając status. Przeczytaj sekcję 6.

Przycisk E może być także użyty do przełączania między dwoma gamami kolorów, jeśli używana jest kompatybilna karta graficzna lub złącza HDMI bądź DP.

1.2 – Elementy monitora

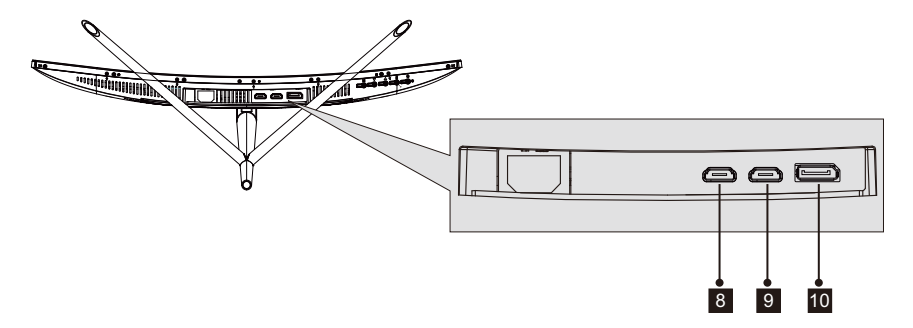

 8 Złącze HDMI 1: Podłącz jeden koniec kabla HDMI do wyjścia komputera HDMI oraz podłącz drugi koniec do portu monitora HDMI.

 9 Złącze HDMI 2: Podłącz jeden koniec kabla HDMI do wyjścia komputera HDMI oraz podłącz drugi koniec do portu monitora HDMI.

10 Złącze DP: Podłącz jeden koniec kabla DP do wyjścia komputera DP oraz podłącz drugi koniec do portu monitora DP.

## **Sekcja 2: Montaż podstawy**

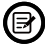

Przed podłączeniem podstawy nie usuwaj gąbki z monitora. Postępuj zgodnie z poniższymi krokami, by zakończyć montaż.

 1. Otwórz opakowanie, wyjmij produkt z ciągle umocowaną gąbką, po czym ostrożnie umieść na biurku lub stole.

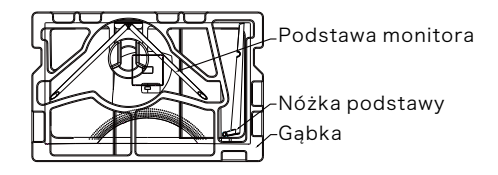

 2. Wyjmij dwa elementy podstawy, zdejmij osłonę z gąbki z tyłu monitora i naciśnij przycisk, by usunąć podstawę.

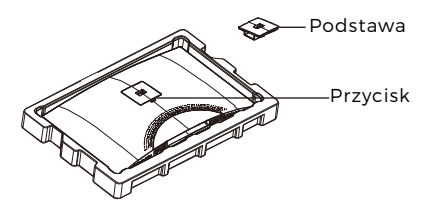

 3. Użyj śrubokrętu oraz dwóch śrub 12 mm nr 1, by umocować podstawę do nóżki. Następnie użyj pozostałych 14 mm śrub podstawy do umocowania podstawy do nóżki.

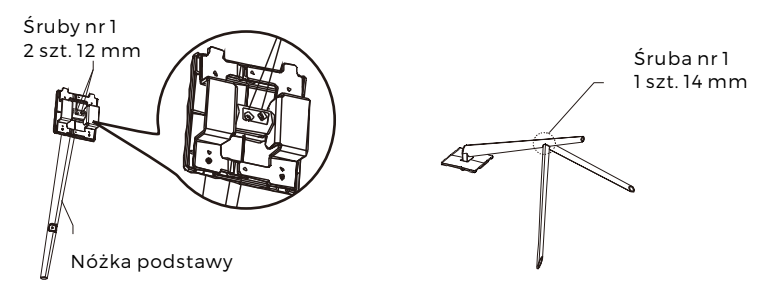

4. Wsuń postawę do otworu z tyłu monitora. Powinna zablokować się z miejscu. Upewnij się, że podstawa jest bezpiecznie umocowana z tyłu monitora, następnie usuń pozostałą gąbkę z monitora i zgodnie z życzeniem postaw na stole lub biurku.

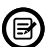

Jeśli to konieczne, podstawa może być łatwo odłączona od monitora poprzez  $\prime$ naciśnięcie przycisku blisko stopy podstawy. Przed odłączeniem nóżki upewnij się, że monitor leży na płaskiej powierzchni.

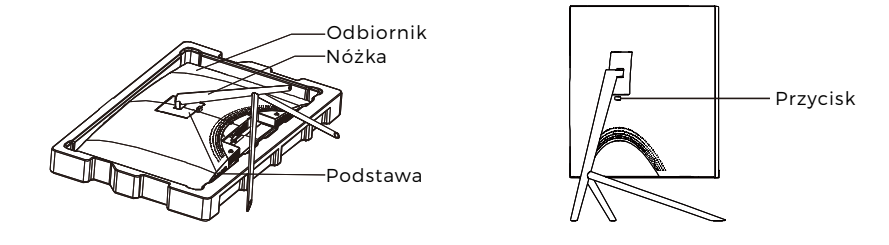

## **Sekcja 3: Montaż uchwytu**

Niniejszy monitor zawiera TYLKO śruby, które mogą być użyte podczas mocowania monitora do uchwytu VESA 75 x 75 mm. Zestaw nie zawiera uchwytu VESA ani akcesoriów do montażu.

1. Otwórz opakowanie, wyjmij produkt z ciągle umocowaną gąbką, po czym ostrożnie umieść na biurku lub stole. Jeśli monitor jest umocowany do podstawy, usuń podstawę.

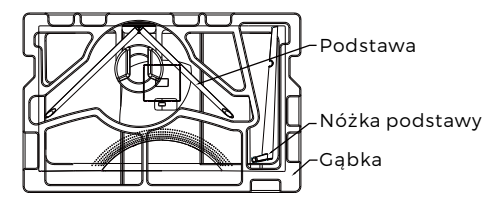

2. Wyjmij dwa elementy podstawy, zdejmij osłonę z gąbki z tyłu monitora i naciśnij przycisk, by usunąć podstawę.

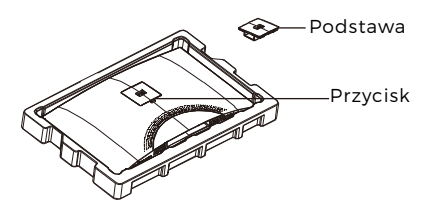

- 3. Usuń4szt.oryginalnychśrub(**❶**)zkomoryztyłu monitora, a następnie użyj dołączonych śrub nr 2, by umocować tylny panel.
- 4. Postępuj zgodnie ze wskazówkami dołączonymi do uchwytu VESA lub akcesoriów oraz zgodnie z życzeniem zamontuj monitor na ścianie lub ramie. Pamiętaj, by użyć dołączonych śrub nr 2 podczas mocowania czegokolwiek z tyłu monitora. Ilustracja(**❷**) obrazuje prawidłowe umieszczenie śrub podczas mocowania monitora do uchwytu.

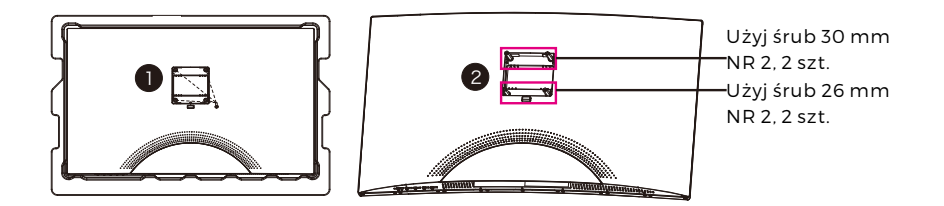

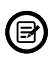

-Użyj tylko śrub nr 2 (30 mm, 2 szt.; 26 mm, 2 szt.), które zostały dołączone do tego rodzaju montażu.

-Nie wyrzucaj oryginalnych śrub, gdyż mogą one być potrzebne w przyszłości.

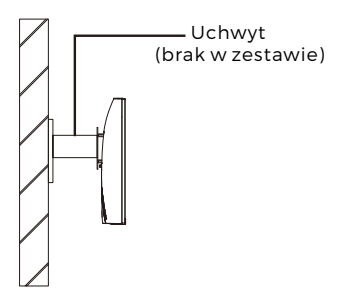

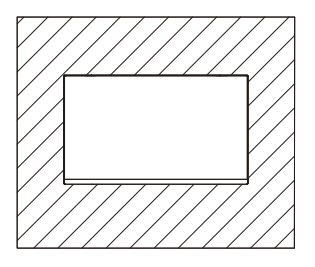

## **Sekcja 4: Opcje połączeń**

#### 4.1 – Usuwanie pokrywy portu

Przed podłączeniem jakichkolwiek kabli, najpierw usuń pokrywę portu.

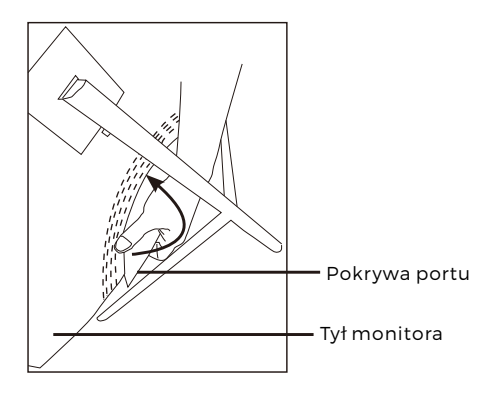

### 4.2 - Podłączanie kabla zasilania

Podłącz załączony kabel zasilania do złącza zasilania, a następnie wtyczkę na drugim końcu do gniazda ściennego.

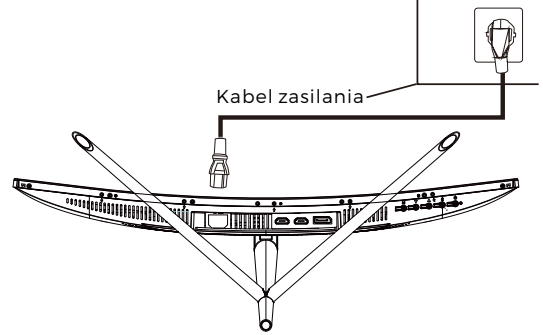

#### 4.3 – Połączenia DP

Aby monitor mógł odbierać sygnały DP z komputera, użyj kabla DP do połączenia monitora z komputerem.

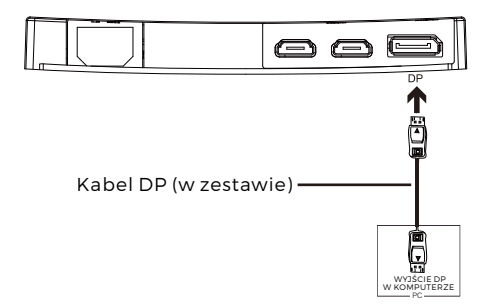

## **Sekcja 5: Podstawowa obsługa**

1. Wsuń jeden koniec kabla DP do gniazda karty graficznej komputera.

**同** Aby uzyskać optymalne odświeżanie (lub "wydajność"), zaleca się użycie kabla DP z odpowiednim złączem monitora.

2. Podłącz drugi koniec kabla do odpowiedniego złącza w monitorze. Patrz poniższa ilustracja.

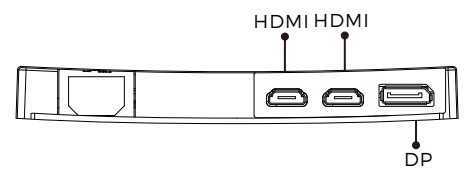

- 3. Podłącz kabel zasilania do monitora, a następnie drugi koniec do źródła zasilania. Zaleca się użycie listwy przeciwprzepięciowej z odpowiednim napięciem, jeśli gniazdo ścienne nie znajduje się w bezpośrednim zasięgu.
- 4. Znajdź włącznik na monitorze i naciśnij, by włączyć monitor. Jeśli nie możesz znaleźć włącznika, przeczytaj sekcję 1,1.

## **Sekcja 6: Wskaźnik świetlny**

Ten wskaźnik znajduje się u spodu monitora.

Widok z dołu

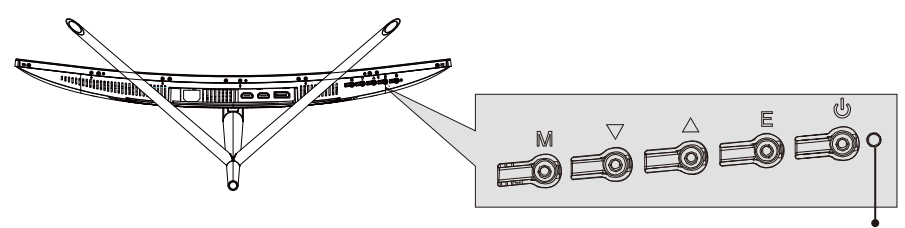

Wskaźnik świetlny

Zapalone na stałe niebieskie światło oznacza normalną pracę monitora. Migające niebieskie światło oznacza, że źródło obrazu nie zostało wykryte. Czerwone światło oznacza, że nie został wykryty poziomy ani pionowy sygnał lub napięcie jest niskie. Należy upewnić się, że komputer jest włączony oraz wszystkie kable wideo w pełni wsunięcie i/lub podłączone.

## **Sekcja 7: Tryby ECO oraz przełączanie Gameplus**

1. Naciśnij którykolwiek z przycisków (M, ▼▲, E, •), by włączyć okno nawigacji.

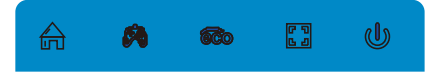

2. Naciśnij przycisk  $\P$ , by przełączać tryby Gameplus. Zgodnie z potrzebami gry, wybierz odpowiednią ikonę gry. Te ikony gry są głównie zaprojektowane do optymalizacji celowania podczas strzelanek, jednakże mogą one być użyte do innych scenariuszy.

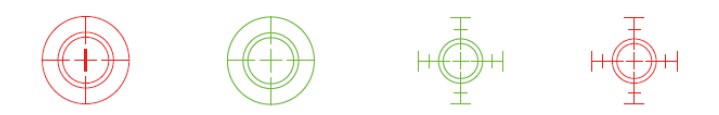

3. Naciśnij przycisk ▲, by przełączać tryby ECO. Wśród trybów można znaleźć Standard, Tekst, Film, Gra, FPS i RTS. Mogą one być użyte do optymalizacji ustawień zgodnie z daną czynnością. Tryb Standard jest odpowiedni do większości czynności.

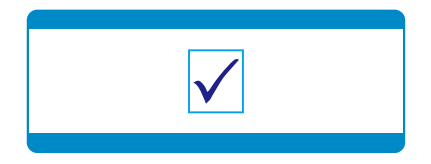

#### WSZYSTKIE PRAWA ZASTRZEŻONE, PRAWA AUTORSKIE DENVER ELECTRONICS A/S

# **DENVER**<sup>®</sup> www.denver-electronics.com

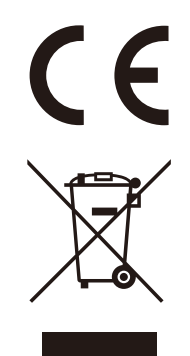

Sprzęt elektryczny i elektroniczny zawiera materiały, elementy oraz substancje, które mogą być niebezpieczne dla zdrowia i środowiska, jeśli materiał odpadowy (wyrzucony sprzęt elektryczny, elektroniczny) nie są właściwie potraktowane.

Sprzęt elektryczny i elektroniczny i baterie oznaczone są przekreślonym symbolem śmietnika, patrz wyżej. Ten symbol oznacza, że sprzęt elektryczny i elektroniczny nie powinien być wyrzucany z innymi odpadami domowymi, ale powinien być usuwany oddzielnie.

Wszystkie miasta mają ustalone miejsca zbiórki sprzętu elektrycznego i elektronicznego, gdzie można go bezpłatnie oddać w stacjach recyklingu I innych miejscach zbiórki lub zlecić jego odbiór z gospodarstw domowych. Dodatkowa informacja jest dostępna w wydziale technicznym miasta.

DENVER ELECTRONICS A/S Omega 5A, Soeften DK-8382 Hinnerup Danimarca facebook.com/denverelectronics